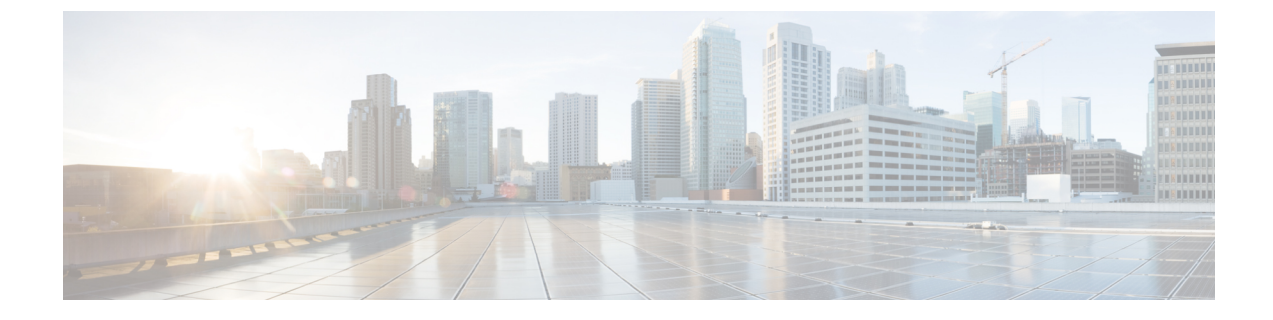

# インターフェイス特性の設定

- [インターフェイス特性の設定に関する情報](#page-0-0) (1 ページ)
- [インターフェイスの特性の設定方法](#page-11-0) (12 ページ)
- [インターフェイス特性のモニタ](#page-24-0), on page 25
- [インターフェイス特性の設定例](#page-26-0) (27 ページ)

# <span id="page-0-0"></span>インターフェイス特性の設定に関する情報

## インターフェイス タイプ

ここでは、デバイスでサポートされているインターフェイスのさまざまなタイプについて説明 します。また、インターフェイスの物理特性に応じた設定手順についても説明します。

#### ポートベースの **VLAN**

VLANは、ユーザの物理的な位置に関係なく、機能、チーム、またはアプリケーションなどで 論理的に分割された、スイッチによるネットワークです。ポートで受信したパケットが転送さ れるのは、その受信ポートと同じVLANに属するポートに限られます。異なるVLAN上のネッ トワーク デバイスは、VLAN 間でトラフィックをルーティングするレイヤ 3 デバイスがなけ れば、互いに通信できません。

VLANに分割することにより、VLAN内でトラフィック用の堅固なファイアウォールを実現し ます。また、各 VLAN には固有の MAC アドレス テーブルがあります。VLAN が認識される のは、ローカル ポートが VLAN に対応するように設定されたとき、VLAN Trunking Protocol (VTP)トランク上のネイバーからその存在を学習したとき、またはユーザがVLANを作成し たときです。

VLANを設定するには、**vlan***vlan-id*グローバルコンフィギュレーションコマンドを使用して、 VLAN コンフィギュレーション モードを開始します。標準範囲 VLAN (VLAN ID  $1 \sim 1005$ ) の VLAN 設定は、VLAN データベースに保存されます。VTP がバージョン 1 または 2 の場合 に、拡張範囲 VLAN(VLAN ID が 1006 ~ 4094)を設定するには、最初に VTP モードをトラ ンスペアレントに設定する必要があります。トランスペアレントモードで作成された拡張範囲 VLANは、VLANデータベースには追加されませんが、デバイスの実行コンフィギュレーショ

ンに保存されます。VTP バージョン 3 では、クライアントまたはサーバ モードで拡張範囲 VLAN を作成できます。これらの VLAN は VLAN データベースに格納されます。

**switchport** インターフェイス コンフィギュレーション コマンドを使用すると、VLAN にポー トが追加されます。

- インターフェイスを特定します。
- トランク ポートには、トランク特性を設定し、必要に応じて所属できる VLAN を定義し ます。
- アクセス ポートには、所属する VLAN を設定して定義します。

#### スイッチ ポート

スイッチポートは、物理ポートに対応付けられたレイヤ2専用インターフェイスです。スイッ チ ポートは 1 つまたは複数の VLAN に所属します。スイッチ ポートは、アクセス ポートまた はトランク ポートにも使用できます。ポートは、アクセス ポートまたはトランク ポートに設 定できます。また、ポート単位で Dynamic Trunking Protocol(DTP)を稼働させ、リンクのも う一端のポートとネゴシエートすることで、スイッチ ポート モードも設定できます。スイッ チポートは、物理インターフェイスおよび関連付けられているレイヤ2プロトコルの管理に使 用され、ルーティングやブリッジングは処理しません。

スイッチポートの設定には、**switchport** インターフェイス コンフィギュレーション コマンド を使用します。

#### **Access Ports**

アクセス ポートは(音声 VLAN ポートとして設定されている場合を除き)1 つの VLAN だけ に所属し、その VLAN のトラフィックだけを伝送します。トラフィックは、VLAN タグが付 いていないネイティブ形式で送受信されます。アクセス ポートに着信したトラフィックは、 ポートに割り当てられている VLAN に所属すると見なされます。アクセス ポートがタグ付き パケット(スイッチ間リンク (ISL) またはタグ付き IEEE 802.1Q) を受信した場合、そのパ ケットはドロップされ、送信元アドレスは学習されません。

サポートされているアクセス ポートのタイプは、次のとおりです。

•スタティックアクセスポート。このポートは、手動でVLANに割り当てます (IEEE 802.1x で使用する場合は RADIUS サーバを使用します)。

また、Cisco IP Phone と接続するアクセス ポートを、1 つの VLAN は音声トラフィック用に、 もう 1 つの VLAN は Cisco IPPhone に接続しているデバイスからのデータ トラフィック用に使 用するように設定できます。

#### **Trunk Ports**

トランク ポートは複数の VLAN のトラフィックを伝送し、デフォルトで VLAN データベース 内のすべての VLAN のメンバとなります。

デフォルトでは、トランクポートは、VTPに認識されているすべてのVLANのメンバですが、 トランク ポートごとに VLAN の許可リストを設定して、VLAN メンバーシップを制限できま

す。許可 VLAN のリストは、その他のポートには影響を与えませんが、対応トランク ポート には影響を与えます。デフォルトでは、使用可能なすべての VLAN (VLAN ID 1 ~ 4094) が 許可リストに含まれます。トランク ポートは、VTP が VLAN を認識し、VLAN がイネーブル 状態にある場合に限り、VLAN のメンバーになることができます。VTP が新しいイネーブル VLAN を認識し、その VLAN がトランク ポートの許可リストに登録されている場合、トラン ク ポートは自動的にその VLAN のメンバになり、トラフィックはその VLAN のトランク ポー ト間で転送されます。VTP が、VLAN のトランク ポートの許可リストに登録されていない、 新しいイネーブル VLAN を認識した場合、ポートはその VLAN のメンバーにはならず、その VLAN のトラフィックはそのポート間で転送されません。

#### トンネル ポート

トンネル ポートは IEEE 802.1Q トンネリングで使用され、サービスプロバイダー ネットワー クのカスタマーのトラフィックを、同じ VLAN 番号を使用するその他のカスタマーから分離 します。サービスプロバイダー エッジ スイッチのトンネル ポートからカスタマーのスイッチ の IEEE 802.1Q トランク ポートに、非対称リンクを設定します。エッジ スイッチのトンネル ポートに入るパケットには、カスタマーの VLAN ですでに IEEE802.1Q タグが付いており、カ スタマーごとにIEEE 802.1Qタグの別のレイヤ(メトロタグと呼ばれる)でカプセル化され、 サービスプロバイダー ネットワークで一意の VLAN ID が含まれます。タグが二重に付いたパ ケットは、その他のカスタマーのものとは異なる、元のカスタマーのVLANが維持されてサー ビスプロバイダー ネットワークを通過します。発信インターフェイス、およびトンネル ポー トでは、メトロ タグが削除されてカスタマーのネットワークのオリジナル VLAN 番号が取得 されます。

トンネル ポートは、トランク ポートまたはアクセス ポートにすることができず、それぞれの カスタマーに固有の VLAN に属する必要があります。

#### **Routed Ports**

ルーテッドポートは物理ポートであり、ルータ上にあるポートのように動作しますが、ルータ に接続されている必要はありません。ルーテッド ポートは、アクセス ポートとは異なり、特 定の VLAN に対応付けられていません。VLAN サブインターフェイスをサポートしない点を 除けば、通常のルータ インターフェイスのように動作します。ルーテッド ポートは、レイヤ 3ルーティングプロトコルで設定できます。ルーテッドポートはレイヤ3インターフェイス専 用で、DTP や STP などのレイヤ 2 プロトコルはサポートしません。

ルーテッドポートを設定するには、**no switchport** インターフェイス コンフィギュレーション コマンドでインターフェイスをレイヤ 3 モードにします。次に、ポートに IP アドレスを割り 当て、ルーティングを有効にして、**ip routing** および **router** *protocol* グローバル コンフィギュ レーション コマンドを使用してルーティングプロトコルの特性を指定します。

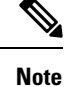

**no switchport**インターフェイスコンフィギュレーションコマンドを実行すると、インターフェ イスがいったんシャットダウンされてから再度有効になり、インターフェイスが接続されてい るデバイスに関するメッセージが表示されることがあります。レイヤ2モードのインターフェ イスをレイヤ3モードにした場合、影響のあるインターフェイスに関連する以前の設定が消失 する可能性があります。

ソフトウェアに、設定できるルーテッドポートの個数制限はありません。ただし、ハードウェ アには限界があるため、この個数と設定されている他の機能の数との相互関係によって CPU パフォーマンスに影響が及ぶことがあります。

#### スイッチ仮想インターフェイス

スイッチ仮想インターフェイス (SVI)は、スイッチポートのVLANを、システムのルーティ ング機能またはブリッジング機能に対する 1 つのインターフェイスとして表します。1 つの VLAN に関連付けることができる SVI は 1 つだけです。VLAN に対して SVI を設定するのは、 VLAN間でルーティングするため、またはデバイスにIPホスト接続を提供するためだけです。 デフォルトでは、SVI はデフォルト VLAN (VLAN 1) 用に作成され、リモートデバイスの管 理を可能にします。追加の SVI は明示的に設定する必要があります。

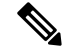

**Note** インターフェイス VLAN 1 は削除できません。

SVI はシステムにしか IP ホスト接続を行いません。SVI は、VLAN インターフェイスに対して **vlan**インターフェイスコンフィギュレーションコマンドを実行した際に初めて作成されます。 VLAN は、ISL または IEEE 802.1Q カプセル化トランク上のデータ フレームに関連付けられた VLAN タグ、あるいはアクセス ポート用に設定された VLAN ID に対応します。トラフィック をルーティングするそれぞれの VLAN に対して VLAN インターフェイスを設定し、IP アドレ スを割り当ててください。

物理ポートと関連付けられていない場合、SVI を作成してもアクティブにはなりません。

#### **SVI** 自動ステート除外

VLAN 上の複数のポートを装備した SVI のラインステートは、次の条件を満たしたときには アップ状態になります。

- VLAN が存在し、デバイスの VLAN データベースでアクティブです。
- VLAN インターフェイスが存在し、管理上のダウン状態ではありません。
- 少なくとも1つのレイヤ2(アクセスまたはトランク)ポートが存在し、このVLAN のリ ンクがアップ状態であり、ポートが VLAN でスパニングツリー フォワーディング ステー トです。

**Note**

対応するVLANリンクに属する最初のスイッチポートが起動し、STPフォワーディングステー トになると、VLANインターフェイスのプロトコルリンクステートがアップ状態になります。

VLANに複数のポートがある場合のデフォルトのアクションでは、VLAN内のすべてのポート がダウンすると SVI もダウン状態になります。SVI 自動ステート除外機能を使用して、SVI ラ インステート アップオアダウン計算に含まれないようにポートを設定できます。たとえば、 VLAN上で1つのアクティブポートだけがモニタリングポートである場合、他のすべてのポー トがダウンすると VLAN もダウンするよう自動ステート除外機能をポートに設定できます。

ポートでイネーブルである場合、**autostate exclude** はポート上でイネーブルであるすべての VLAN に適用されます。

VLAN 内の 1 つのレイヤ 2 ポートに収束時間がある場合(STP リスニング/ラーニング ステー トからフォワーディング ステートへの移行)、VLAN インターフェイスが起動します。これ により、ルーティングプロトコルなどの機能は、完全に動作した場合と同様にVLANインター フェイスを使用せず、ルーティング ブラック ホールなどの他の問題を最小限にします。

#### **EtherChannel** ポートグループ

EtherChannel ポートグループは、複数のスイッチポートを 1 つのスイッチポートとして扱いま す。このようなポートグループは、デバイス間、またはデバイスとサーバ間で高帯域接続を行 う単一論理ポートとして動作します。EtherChannel は、チャネルのリンク全体でトラフィック の負荷を分散させます。EtherChannel 内のリンクで障害が発生すると、それまでその障害リン クで伝送されていたトラフィックが残りのリンクに切り替えられます。複数のトランクポート を 1 つの論理トランク ポートに、複数のアクセス ポートを 1 つの論理アクセス ポートに、複 数のトンネル ポートを 1 つの論理トンネル ポートに、または複数のルーテッド ポートを 1 つ の論理ルーテッドポートにグループ化できます。ほとんどのプロトコルは単一のまたは集約ス イッチポートで動作し、ポートグループ内の物理ポートを認識しません。例外は、DTP、Cisco Discovery Protocol (CDP)、およびポート集約プロトコル (PAgP) で、物理ポート上でしか動 作しません。

EtherChannel を設定するとき、ポートチャネル論理インターフェイスを作成し、EtherChannel にインターフェイスを割り当てます。レイヤ3インターフェイスの場合は、**interfaceport-channel** グローバル コンフィギュレーション コマンドを使用して、論理インターフェイスを手動で作 成します。その後、**channel-group** インターフェイス コンフィギュレーション コマンドを使用 して、インターフェイスを EtherChannel に手動で割り当てます。レイヤ 2 インターフェイスの 場合は、**channel-group** インターフェイス コンフィギュレーション コマンドを使用して、ポー トチャネル論理インターフェイスを動的に作成します。このコマンドは物理および論理ポート をバインドします。

### **10** ギガビット イーサネット インターフェイス

10ギガビットイーサネットインターフェイスは全二重モードでだけ動作します。インターフェ イスはスイッチ ポートまたはルーテッドポートとして設定可能です。

Cisco TwinGig Converter Module の詳細については、デバイスのハードウェア インストレーショ ン ガイドおよびトランシーバモジュールのマニュアルを参照してください。

#### マルチギガビット イーサネット

マルチギガビット イーサネット(mGig)機能を使用して、Cisco 802.11ac Wave2 アクセス ポ イント(AP)イーサネットポートで1 Gbps を超える速度を設定できます。この技術は、自動 帯域幅ネゴシエーションによって、従来の CAT5e ケーブル以上の速度のケーブル型式を超え る、100 Mbps、1 Gbps、2.5 Gbps、および 5 Gbps の速度をサポートします。.

マルチギガビットイーサネットは、チャネルの両端でサポートされる最高速度でリンクを確立 するためにポートが自動ネゴシエーションページを交換するマルチレート速度をサポートしま す。高ノイズ環境では、ポート速度のダウンシフトがインターフェイスで有効になっていると きは、より高速なリンクが確立できない場合、または確立されたリンクの品質が PHY による リンクの再確立を必要とするレベルに下がった場合、ラインレートは自動的に低い速度にダウ ングレードします。次のダウンシフト速度値が推奨されます。

- 10Gbs (5Gbs にダウンシフト)
- 5Gbs(2.5Gbs にダウンシフト)
- 2.5Gbs(1Gbs にダウンシフト)
- 1Gbs (100Mbs にダウンシフト)

#### イーサネット経由の電源供給

Power over Ethernet (PoE) テクノロジーでは、PoE (802.3af標準規格)、PoE+ (802.3at) ポー トでデバイスの動作用の電源を供給できます。

Cisco Universal Power Over Ethernet (Cisco UPoE) は IEEE PoE+ 標準規格を拡張し、ポートあた りの供給電力を 2 倍の 60 W にします。

詳細については、このガイドの「*PoE* の設定」の項を参照してください。

### インターフェイスの接続

単一 VLAN 内のデバイスは、スイッチを通じて直接通信できます。異なる VLAN に属すポー ト間では、ルーティングデバイスを介さなければデータを交換できません。標準のレイヤ2デ バイスを使用すると、異なる VLAN のポートは、ルータを通じて情報を交換する必要があり ます。ルーティングが有効に設定されたデバイスの使用により、IPアドレスを割り当てたSVI で VLAN 20 および VLAN 30 の両方を設定すると、外部ルータを使用せずに、デバイスを介し てホスト A からホスト B にパケットを直接送信できます。

**Figure 1:** スイッチと **VLAN** との接続

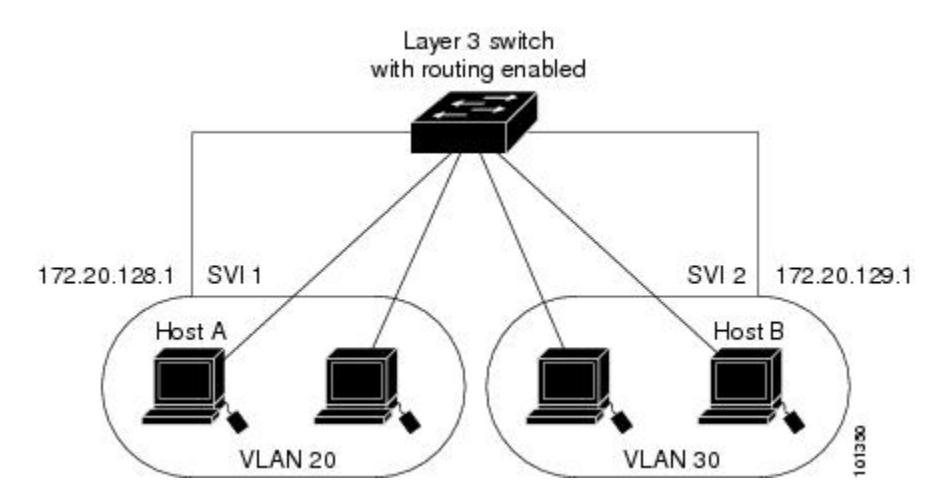

### インターフェイス コンフィギュレーション モード

デバイスは、次のインターフェイスタイプをサポートします。

- 物理ポート:デバイスポートおよびルーテッドポート
- VLAN:スイッチ仮想インターフェイス
- ポート チャネル:EtherChannel インターフェイス

インターフェイス範囲も設定できます。

物理インターフェイス(ポート)を設定するには、インターフェイスタイプ、モジュール番 号、およびデバイスポート番号を指定し、インターフェイス コンフィギュレーション モード を開始します。

- タイプ:10/100/1000Mbpsイーサネットポートにはギガビットイーサネット(gigabitethernet またはgi)、10,000 Mbpsには10ギガビットイーサネット(tengigabitethernetまたはte)、 SmallForm-FactorPluggable(SFP)モジュールにはギガビット イーサネット インターフェ イス(gigabitethernet または gi)です。
- モジュール番号:デバイス上のモジュールまたはスロット番号:スイッチ(ダウンリン ク)ポートは0で、アップリンクポートは1です。
- ポート番号:デバイス上のインターフェイス番号。10/100/1000 ポート番号は常に 1 から 始まり、デバイスの向かって一番左側のポートから順に付けられています。たとえば、 gigabitethernet1/0/1 または gigabitethernet1/0/8 のようになります。

デバイス上のインターフェイスの位置を物理的に確認することで、物理インターフェイスを識 別できます。**show** 特権 EXEC コマンドを使用して、スイッチ上の特定のインターフェイスま たはすべてのインターフェイスに関する情報を表示することもできます。以降、この章では、 主に物理インターフェイスの設定手順について説明します。

### イーサネット インターフェイスのデフォルト設定

インターフェイスがレイヤ 3 モードの場合に、レイヤ 2 パラメータを設定するには、パラメー タを指定せずに **switchport** インターフェイス コンフィギュレーション コマンドを入力し、イ ンターフェイスをレイヤ 2 モードにする必要があります。これにより、インターフェイスが いったんシャットダウンしてから再度イネーブルになり、インターフェイスが接続しているデ バイスに関するメッセージが表示されることがあります。レイヤ3モードのインターフェイス をレイヤ2モードにした場合、影響のあるインターフェイスに関連する以前の設定情報が消失 する可能性があり、インターフェイスはデフォルト設定に戻ります。

次の表は、レイヤ2インターフェイスにのみ適用される一部の機能を含む、イーサネットイン ターフェイスのデフォルト設定を示しています。

**Table 1:** レイヤ **2** イーサネット インターフェイスのデフォルト設定

| 機能                                                | デフォルト設定                                                                                      |
|---------------------------------------------------|----------------------------------------------------------------------------------------------|
| 動作モード                                             | レイヤ2またはスイッチングモード (switchport コマン<br>$F)$ 。                                                   |
| VLAN 許容範囲                                         | VLAN $1 \sim 4094$                                                                           |
| ト用)                                               | デフォルト VLAN(アクセス ポー VLAN 1(レイヤ2インターフェイスだけ)。                                                   |
| ランク用)                                             | ネイティブ VLAN (IEEE 802.1Q ト   VLAN 1 (レイヤ2インターフェイスだけ)。                                         |
| VLAN トランキング                                       | Switchport mode dynamic auto (DTP $\&\forall\forall\vdash\forall$ )<br>(レイ<br>ヤ2インターフェイスだけ)。 |
| ポート イネーブル ステート                                    | すべてのポートがイネーブル。                                                                               |
| ポート記述                                             | 未定義。                                                                                         |
| 速度                                                | 自動ネゴシエーション (10 ギガビット インターフェイ<br>ス上では未サポート)。                                                  |
| デュプレックス モード                                       | 自動ネゴシエーション (10 ギガビット インターフェイ<br>ス上では未サポート)。                                                  |
| フロー制御                                             | フロー制御はreceive: offに設定されます。送信パケット<br>では常にオフです。                                                |
| EtherChannel (PAgP)                               | すべてのイーサネットポートでディセーブル。                                                                        |
| ポートブロッキング(不明マルチ<br>キャストおよび不明ユニキャスト<br>トラフィック)     | ディセーブル (ブロッキングされない) (レイヤ2イン<br>ターフェイスだけ)。                                                    |
| ブロードキャスト、マルチキャス ディセーブル。<br>ト、およびユニキャスト ストーム<br>制御 |                                                                                              |
| 保護ポート                                             | ディセーブル (レイヤ2インターフェイスだけ)。                                                                     |
| ポート セキュリティ                                        | ディセーブル (レイヤ2インターフェイスだけ)。                                                                     |
| PortFast                                          | ディセーブル。                                                                                      |

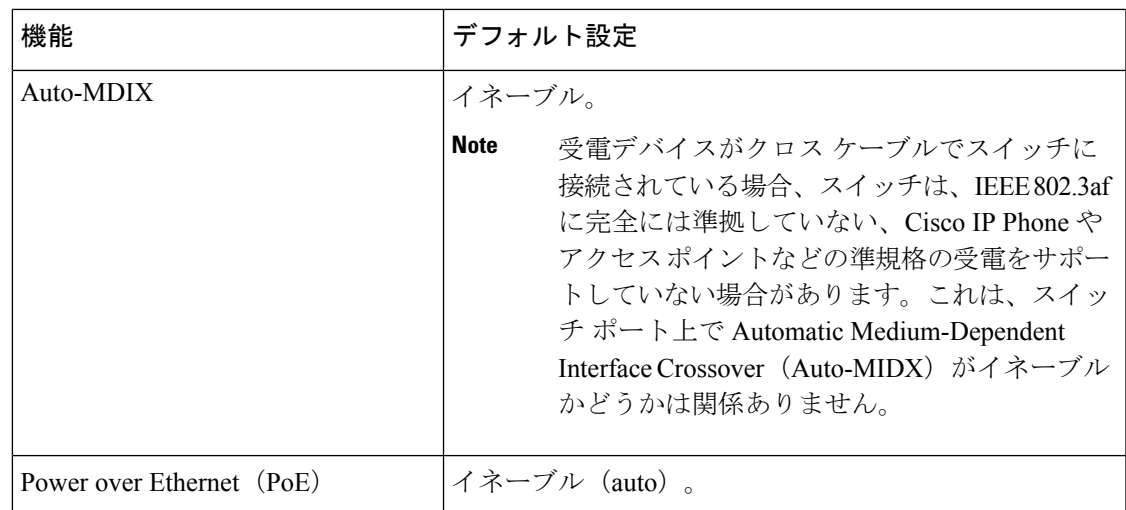

## インターフェイス速度およびデュプレックス モード

スイッチのイーサネットインターフェイスは、全二重または半二重モードのいずれかで、10、 100、 1000 または 10,000 Mb/s で動作します。全二重モードの場合、2 つのステーションが同 時にトラフィックを送受信できます。通常、10 Mbps ポートは半二重モードで動作します。こ れは、各ステーションがトラフィックを受信するか、送信するかのどちらか一方しかできない ことを意味します。

スイッチ モジュールには、、ギガビット イーサネット (10/100/1000 Mbps) ポート、10 ギガ ビットイーサネットポート、およびSFPモジュールをサポートするSmallForm-FactorPluggable (SFP)モジュール スロットが含まれます。

### 速度とデュプレックス モードの設定時の注意事項

インターフェイス速度とデュプレックスモードを設定する際には、次のガイドラインに注意し てください。

- 10 ギガビット イーサネット ポートは、速度機能およびデュプレックス機能をサポートし ていません。これらのポートは、10,000 Mbps、全二重モードでだけ動作します。
- •ギガビット イーサネット (10/100/1000 Mbps) ポートは、すべての速度オプションとデュ プレックス オプション(自動、半二重、全二重)をサポートします。ただし、1000 Mbps で稼働させているギガビットイーサネットポートは、半二重モードをサポートしません。
- SFP モジュール ポートの場合、次の SFP モジュール タイプによって速度とデュプレック スの CLI (コマンドライン インターフェイス) オプションが変わります。
	- 1000BASE-*x*(-*x*は-BX、-CWDM、-LX、-SX、-ZX)SFPモジュールポートは、**speed** インターフェイス コンフィギュレーション コマンドで **nonegotiate** キーワードをサ ポートします。デュプレックス オプションはサポートされません。
- 1000BASE-T SFP モジュール ポートは、10/100/1000 Mbps ポートと同一の速度とデュ プレックス オプションをサポートします。
- 回線の両側で自動ネゴシエーションがサポートされる場合は、デフォルト設定の **auto** ネ ゴシエーションの使用を強くお勧めします。
- 一方のインターフェイスが自動ネゴシエーションをサポートし、もう一方がサポートしな い場合は、両方のインターフェイス上でデュプレックスと速度を設定します。サポートす る側で **auto** 設定を使用しないでください。
- STPが有効な場合にポートを再設定すると、デバイスがループの有無を調べるために最大 で 30 秒かかる可能性があります。STP の再設定が行われている間、ポート LED はオレン ジに点灯します。
- ベストプラクティスとして、速度とデュプレックスのオプションをリンク上で自動に設定 するか、リンク終端の両側で固定に設定することを推奨します。リンクのいずれかの終端 が自動に設定され、もう一方が固定に設定されていると、正常な動作として、リンクは アップしません。

 $\mathcal{N}$ 

インターフェイス速度とデュプレックスモードの設定を変更すると、再設定中にインターフェ イスがシャットダウンし、再びイネーブルになる場合があります。 **Caution**

### **IEEE 802.3x** フロー制御

フロー制御により、接続しているイーサネットポートは、輻輳しているノードがリンク動作を もう一方の端で一時停止できるようにすることによって、輻輳時のトラフィックレートを制御 できます。あるポートで輻輳が生じ、それ以上はトラフィックを受信できなくなった場合、 ポーズフレームを送信することによって、その状態が解消されるまで送信を中止するように、 そのポートから相手ポートに通知します。ポーズ フレームを受信すると、送信側デバイスは データ パケットの送信を中止するので、輻輳時のデータ パケット損失が防止されます。

(注) スイッチ ポートは、ポーズ フレームを受信できますが、送信はできません。

**flowcontrol** インターフェイス コンフィギュレーション コマンドを使用して、インターフェイ スのポーズフレームを **receive** する機能を **on**、**off**、または **desired** に設定します。デフォルト の状態は **off** です。

**desired** に設定した場合、インターフェイスはフロー制御パケットの送信を必要とする接続デ バイス、または必要ではないがフロー制御パケットを送信できる接続デバイスに対して動作で きます。

デバイスのフロー制御設定には、次のルールが適用されます。

- **receive on**(または**desired**):ポートはポーズフレームを送信できませんが、ポーズフレー ムを送信する必要のある、または送信できる接続デバイスと組み合わせて使用できます。 ポーズフレームの受信は可能です。
- **receive off**:フロー制御はどちらの方向にも動作しません。輻輳が生じても、リンクの相 手側に通知はなく、どちら側の装置も休止フレームの送受信を行いません。

### レイヤ **3** インターフェイス

デバイスは、次のレイヤ 3 インターフェイスをサポートします。

• SVI:トラフィックをルーティングする VLAN に対応する SVI を設定する必要がありま す。SVI は、**interface vlan** グローバル コンフィギュレーション コマンドのあとに VLAN ID を入力して作成します。SVI を削除するには、**no interface vlan** グローバル コンフィ ギュレーション コマンドを使用します。インターフェイス VLAN 1 は削除できません。

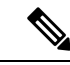

物理ポートと関連付けられていない場合、SVI を作成してもアク ティブにはなりません。 (注)

SVI を設定するとき、SVI ラインステート ステータスを判断する際に含めないようにする ため、SVI 自動ステート除外を SVI のポートに設定することもできます。

- ルーテッドポート:ルーテッドポートは、**no switchport** インターフェイス コンフィギュ レーション コマンドを使用して、レイヤ 3 モードになるように設定された物理ポートで す。
- レイヤ 3 EtherChannel ポート:EtherChannel インターフェイスは、ルーテッド ポートで構 成されます。

レイヤ 3 デバイスは、各ルーテッドポートおよび SVI に割り当てられた IP アドレスを持つこ とができます。

デバイスに設定可能なSVIとルーテッドポートの数について定義済みの制限はありません。た だし、ハードウェアには限界があるため、SVIおよびルーテッドポートの個数と、設定されて いる他の機能の個数の組み合わせによっては、CPU利用率が影響を受けることがあります。デ バイスが最大限のハードウェアリソースを使用している場合にルーテッドポートまたはSVIを 作成しようとすると、次のような結果になります。

- 新たなルーテッドポートを作成しようとすると、デバイスはインターフェイスをルーテッ ドポートに変換するための十分なリソースがないことを示すメッセージを表示し、イン ターフェイスはスイッチポートのままとなります。
- 拡張範囲の VLAN を作成しようとすると、エラー メッセージが生成され、拡張範囲の VLAN は拒否されます。
- VLAN Trunking Protocol(VTP)が新たな VLAN をデバイスに通知すると、使用可能な十 分なハードウェアリソースがないことを示すメッセージを送り、その VLAN をシャット ダウンします。**show vlan** EXEC コマンドの出力に、中断状態の VLAN が示されます。
- デバイスが、ハードウェアのサポート可能な数を超える VLAN とルーテッドポートが設 定されたコンフィギュレーションを使って起動を試みると、VLAN は作成されますが、 ルーテッドポートはシャットダウンされ、デバイスはハードウェアリソースが不十分であ るという理由を示すメッセージを送信します。

すべてのレイヤ 3 インターフェイスには、トラフィックをルーティングするための IP アドレ スが必要です。次の手順は、レイヤ3インターフェイスとしてインターフェイスを設定する方 法およびインターフェイスに IP アドレスを割り当てる方法を示します。 (注)

物理ポートがレイヤ 2 モードである(デフォルト)場合は、**no switchport** インターフェイス コンフィギュレーションコマンドを実行してインターフェイスをレイヤ3モードにする必要が あります。**no switchport**コマンドを実行すると、インターフェイスが無効化されてから再度イ ネーブルになります。これにより、インターフェイスが接続しているデバイスに関するメッ セージが生成されることがあります。さらに、レイヤ 2 モードのインターフェイスをレイヤ 3 モードにすると、影響を受けたインターフェイスに関連する前の設定情報は失われ、インター フェイスはデフォルト設定に戻る可能性があります。

# <span id="page-11-0"></span>インターフェイスの特性の設定方法

## インターフェイスの設定

次の一般的な手順は、すべてのインターフェイス設定プロセスに当てはまります。

#### **Procedure**

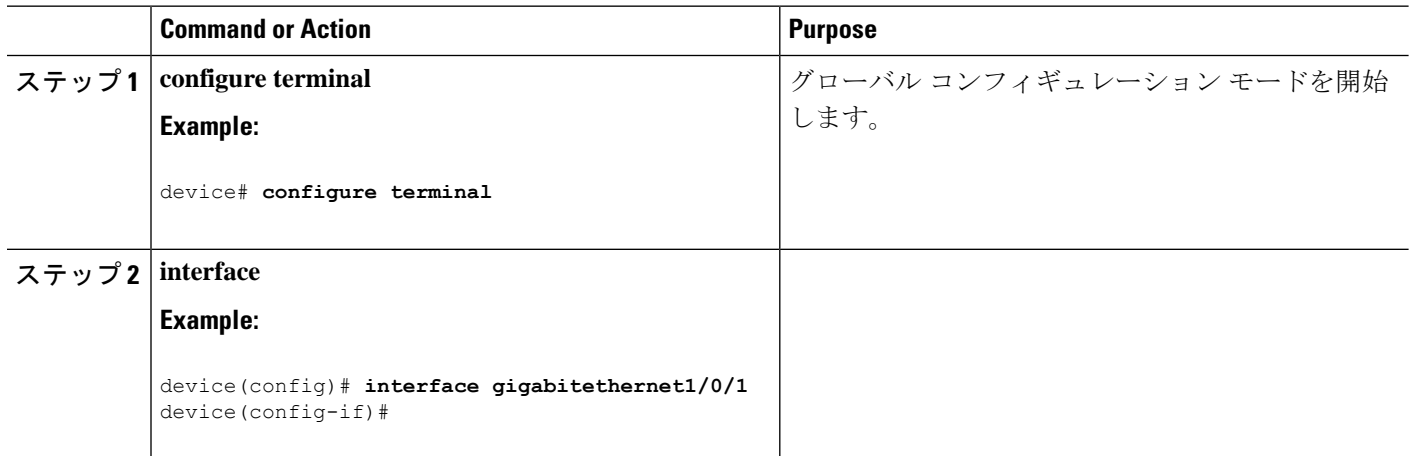

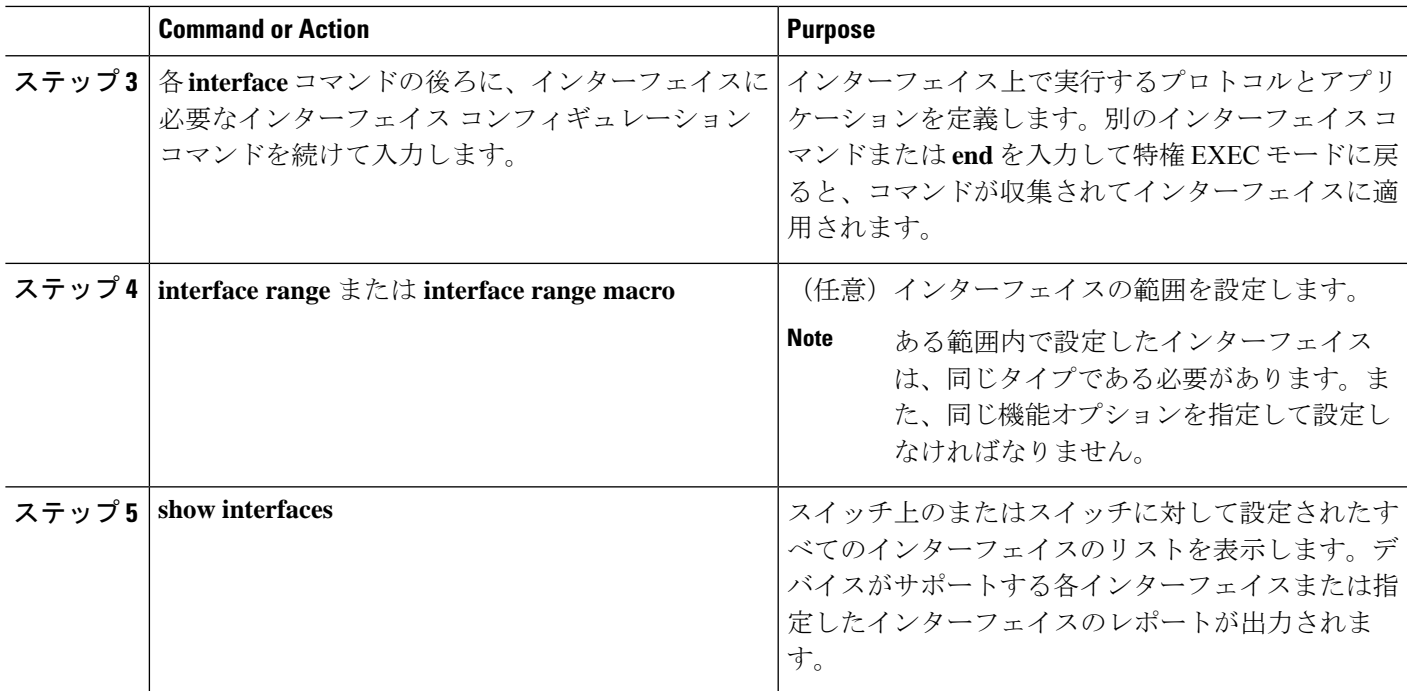

# インターフェイスに関する記述の追加

#### **SUMMARY STEPS**

- **1. configure terminal**
- **2. interface** *interface-id*
- **3. description** *string*
- **4. end**
- **5. show interfaces** *interface-id* **description**

#### **DETAILED STEPS**

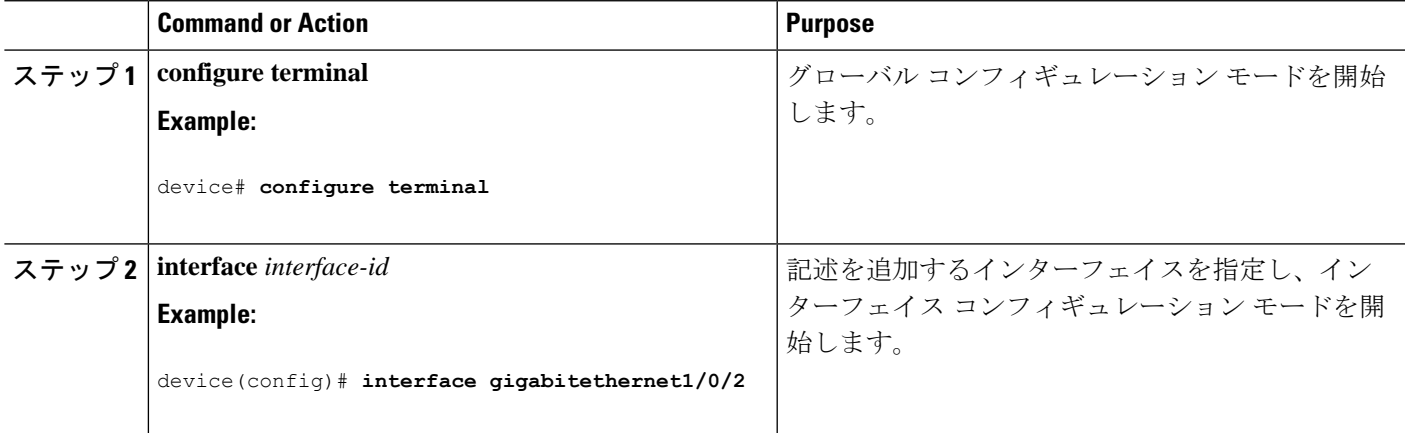

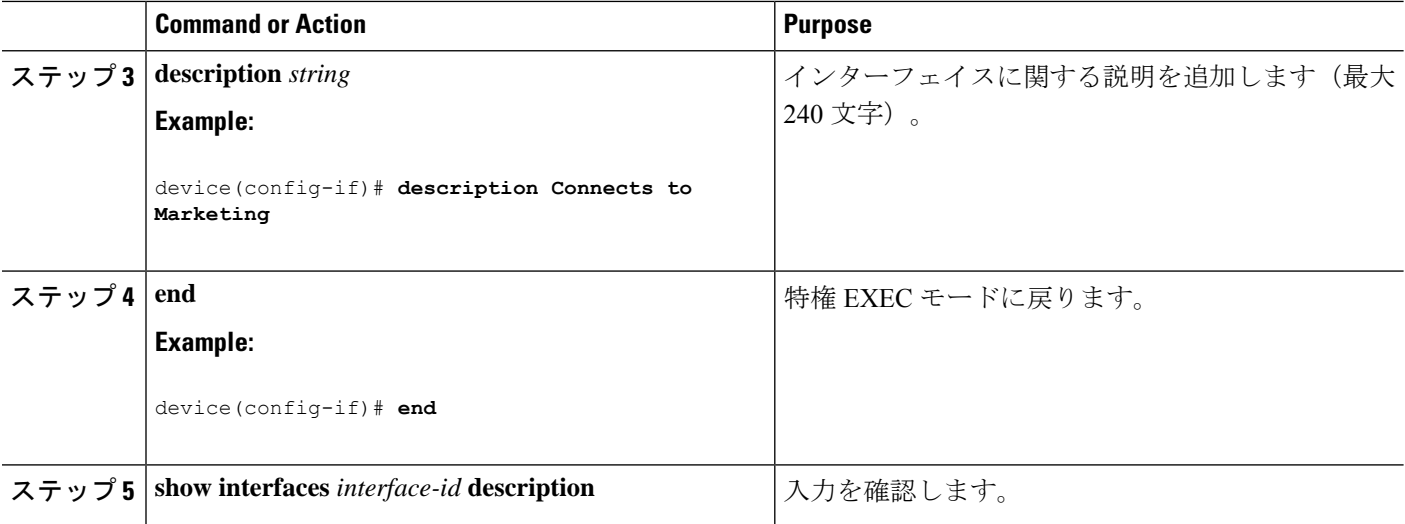

## インターフェイス範囲の設定

同じ設定パラメータを持つ複数のインターフェイスを設定するには、**interface range** グローバ ル コンフィギュレーション コマンドを使用します。インターフェイス レンジ コンフィギュ レーション モードを開始すると、このモードを終了するまで、入力されたすべてのコマンド パラメータはその範囲内のすべてのインターフェイスに対するものと見なされます。

#### **SUMMARY STEPS**

#### **1. configure terminal**

- **2. interface range** {*port-range* | **macro** *macro\_name*}
- **3. end**
- **4. show interfaces** [*interface-id*]

#### **DETAILED STEPS**

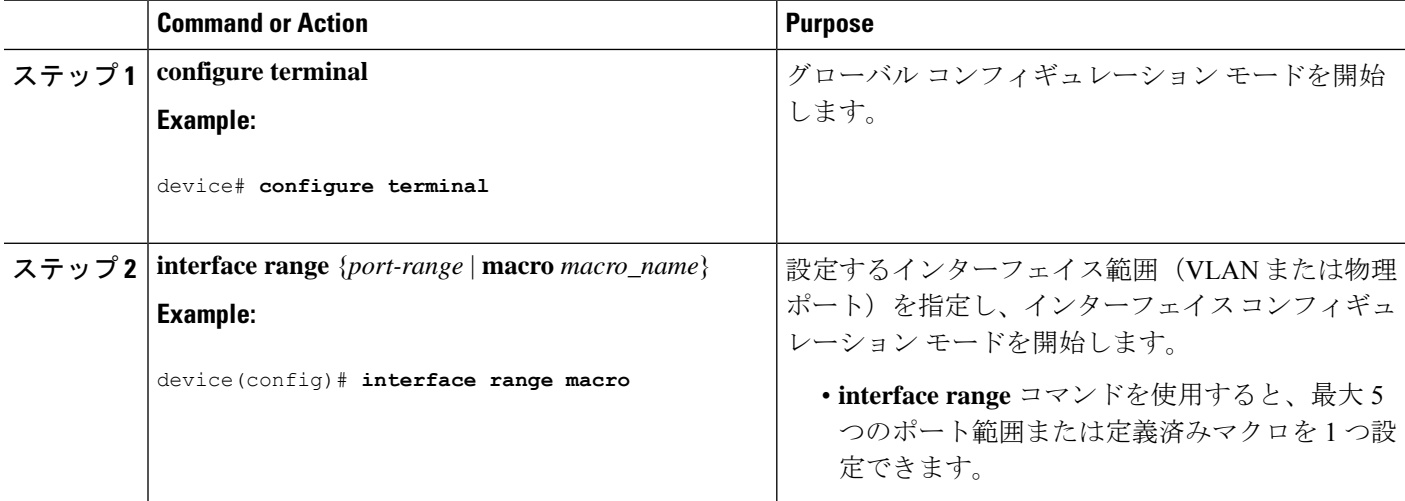

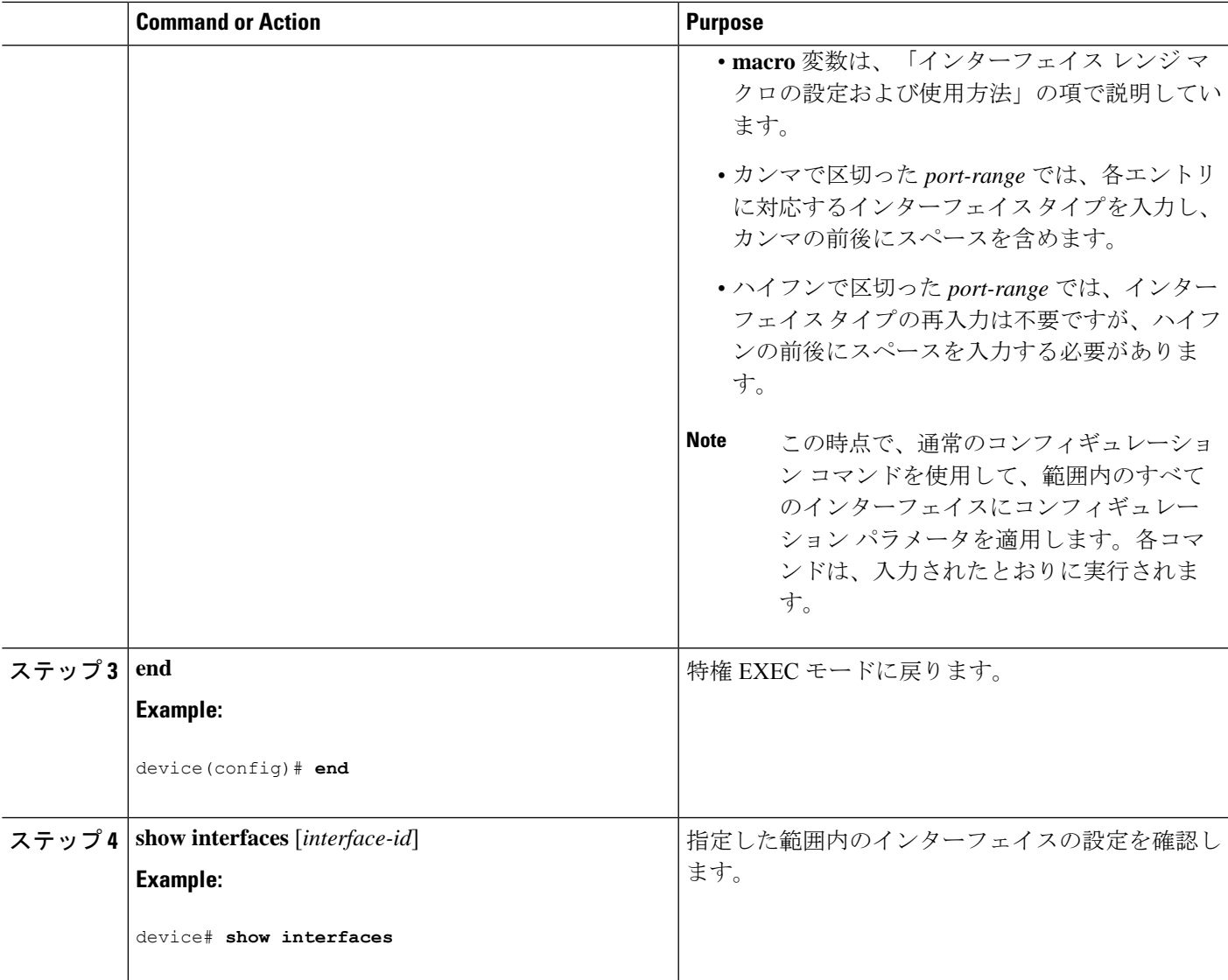

# インターフェイス レンジ マクロの設定および使用方法

インターフェイス レンジ マクロを作成すると、設定するインターフェイスの範囲を自動的に 選択できます。**interface range macro** グローバル コンフィギュレーション コマンド文字列で **macro** キーワードを使用する前に、**define interface-range** グローバル コンフィギュレーション コマンドを使用してマクロを定義する必要があります。

#### **SUMMARY STEPS**

- **1. configure terminal**
- **2. define interface-range** *macro\_name interface-range*
- **3. interface range macro** *macro\_name*
- **4. end**

#### **5. show running-config | include define**

#### **DETAILED STEPS**

 $\overline{\phantom{a}}$ 

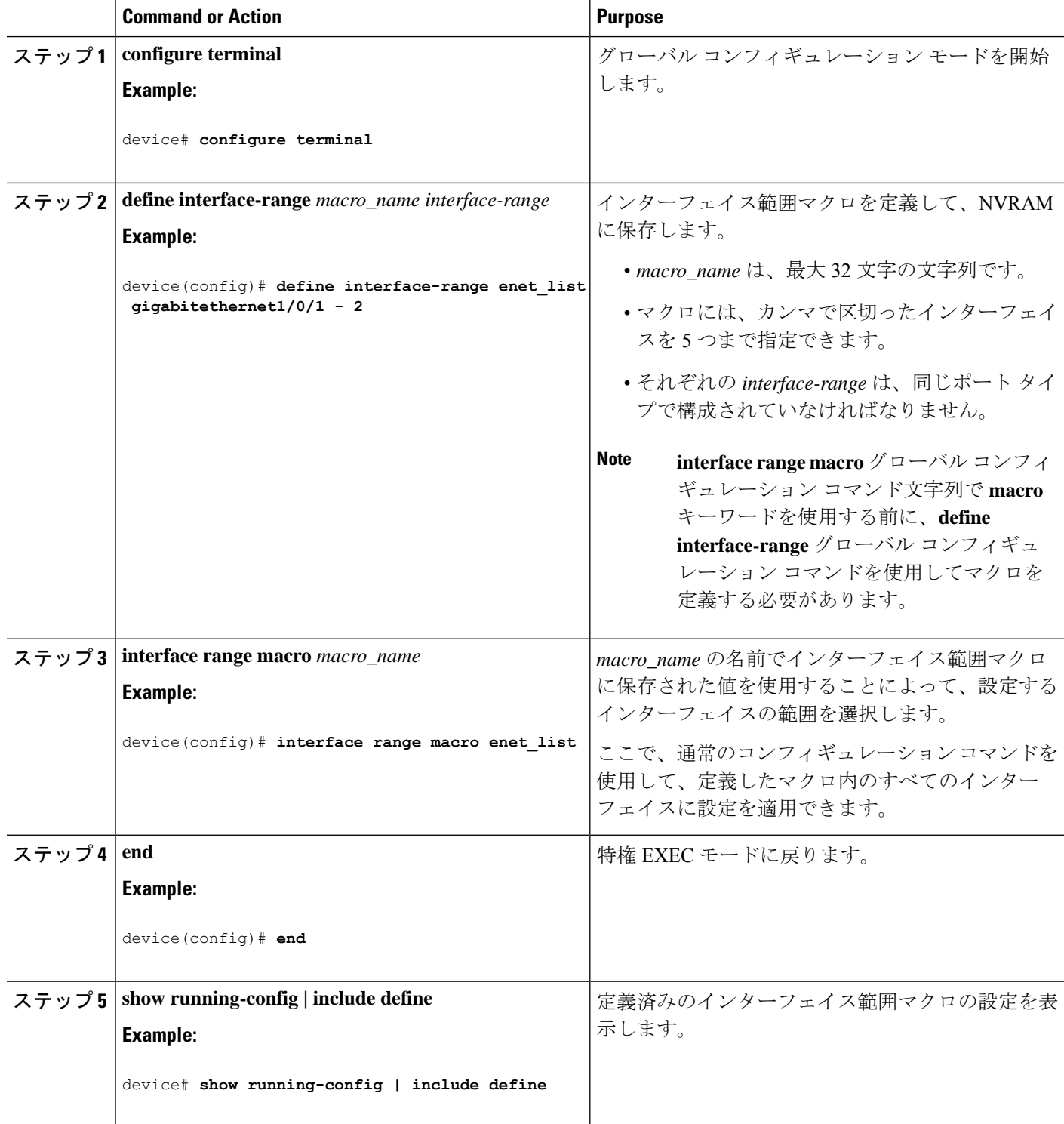

# マルチギガビット イーサネット パラメータの設定

手順の概要

- **1. interface tengigabitethernet** *interface number*
- **2. speed auto**
- **3. downshift**
- **4. no downshift**
- **5. end**
- **6. show interfaces downshift**
- **7. show intefaces** *interface-number* **downshift**
- **8. show intefaces downshift module** *module-number*
- **9. show ap name** *ap-name* **ethernet statistics**

#### 手順の詳細

![](_page_16_Picture_284.jpeg)

![](_page_17_Picture_322.jpeg)

# **IEEE 802.3x** フロー制御の設定

#### **SUMMARY STEPS**

- **1. configure terminal**
- **2. interface** *interface-id*
- **3. flowcontrol** {**receive**} {**on** | **off** | **desired**}
- **4. end**
- **5. show interfaces** *interface-id*

#### **DETAILED STEPS**

![](_page_17_Picture_323.jpeg)

![](_page_18_Picture_330.jpeg)

# レイヤ **3** インターフェイスの設定

#### **SUMMARY STEPS**

- **1. configure terminal**
- **2. interface** { **gigabitethernet** *interface-id*} | { **vlan** *vlan-id*} | { **port-channel** *port-channel-number*}
- **3. no switchport**
- **4. ip address** *ip\_address subnet\_mask*
- **5. no shutdown**
- **6. end**
- **7. show interfaces** [*interface-id*]

#### **DETAILED STEPS**

![](_page_18_Picture_331.jpeg)

![](_page_19_Picture_275.jpeg)

## 論理レイヤ **3 GRE** トンネル インターフェイスの設定

#### 始める前に

総称ルーティングカプセル化 (GRE)は、仮想ポイントツーポイントリンク内でネットワー ク層プロトコルをカプセル化するために使用されるトンネリング プロトコルです。GRE トン ネルは、カプセル化のみを提供し、暗号化は提供しません。

![](_page_19_Picture_6.jpeg)

アクセス コントロール リスト (ACL) や Quality of Service (QoS) などその他の機能は、GRE トンネルではサポートされません。 (注)

GRE トンネルを設定する手順は、次のとおりです。

#### 手順の概要

- **1. interface tunnel** *number*
- **2. ip address***ip\_addresssubnet\_mask*
- **3. tunnel source**{*ip\_address* |*type\_number*}
- **4. tunnel destination**{*host\_name* | *ip\_address*}
- **5. tunnel mode gre ip**

#### **6. end**

#### 手順の詳細

![](_page_20_Picture_263.jpeg)

# **SVI** 自動ステート除外の設定

#### **SUMMARY STEPS**

- **1. configure terminal**
- **2. interface** *interface-id*
- **3. switchport autostate exclude**
- **4. end**
- **5. show running config interface** *interface-id*

#### **DETAILED STEPS**

![](_page_21_Picture_275.jpeg)

## インターフェイスのシャットダウンおよび再起動

インターフェイスをシャットダウンすると、指定されたインターフェイスのすべての機能が ディセーブルになり、使用不可能であることがすべてのモニタ コマンドの出力に表示されま す。この情報は、すべてのダイナミック ルーティング プロトコルを通じて、他のネットワー ク サーバに伝達されます。ルーティング アップデートには、インターフェイス情報は含まれ ません。

#### **SUMMARY STEPS**

- **1. configure terminal**
- **2. interface** { **vlan** *vlan-id*} | { **gigabitethernet***interface-id*} | { **port-channel** *port-channel-number*}
- **3. shutdown**
- **4. no shutdown**
- **5. end**

#### **DETAILED STEPS**

![](_page_22_Picture_233.jpeg)

# コンソール メディア タイプの設定

コンソール メディア タイプを RJ-45 に設定するには、次の手順を実行します。RJ-45 としてコ ンソールを設定すると、USBコンソールオペレーションはディセーブルになり、入力はRJ-45 コネクタからのみ供給されます。

#### 手順の概要

- **1. line console 0**
- **2. media-type rj45**
- **3. end**

#### 手順の詳細

![](_page_23_Picture_248.jpeg)

### **USB** 無活動タイムアウトの設定

無活動タイムアウトを設定している場合、USB コンソール ポートがアクティブ化されている ものの、指定された時間内にポートで入力アクティビティがないときに、RJ-45 コンソール ポートが再度アクティブになります。タイムアウトのために USB コンソール ポートは非アク ティブ化された場合、USB ポートを切断し、再接続すると、動作を回復できます。

#### 手順の概要

- **1. configure terminal**
- **2. line console 0**
- **3. usb-inactivity-timeout** *timeout-minutes*

#### 手順の詳細

![](_page_23_Picture_249.jpeg)

![](_page_24_Picture_236.jpeg)

# <span id="page-24-0"></span>インターフェイス特性のモニタ

# インターフェイス ステータスの監視

特権EXECプロンプトにコマンドを入力することによって、ソフトウェアおよびハードウェア のバージョン、コンフィギュレーション、インターフェイスに関する統計情報などのインター フェイス情報を表示できます。

**Table 2:** インターフェイス用の **show** コマンド

![](_page_24_Picture_237.jpeg)

![](_page_25_Picture_276.jpeg)

# インターフェイスおよびカウンタのクリアとリセット

**Table 3:** インターフェイス用の **clear** コマンド

![](_page_25_Picture_277.jpeg)

**clear counters**特権EXECコマンドは、簡易ネットワーク管理プロトコル(SNMP)を使用して 取得されたカウンタをクリアしません。**show interface** 特権 EXEC コマンドで表示されるカウ ンタのみをクリアします。 **Note**

# <span id="page-26-0"></span>インターフェイス特性の設定例

## インターフェイスのダウンシフト ステータスの表示:例

次に、すべてのマルチギガビットポートのダウンシフトステータスを表示する例を示します。

device# **show interfaces downshift**

![](_page_26_Picture_285.jpeg)

次に、指定したマルチギガビットポートのダウンシフトステータスを表示する例を示します。

device# **show interfaces te2/0/43 downshift**

![](_page_26_Picture_286.jpeg)

コマンド出力のフィールドについて、以下に説明します。

![](_page_26_Picture_287.jpeg)

### インターフェイス範囲の設定:例

インターフェイス レンジ モードで複数のコンフィギュレーション コマンドを入力した場合、 各コマンドは入力した時点で実行されます。インターフェイスレンジモードを終了した後で、 コマンドがバッチ処理されるわけではありません。コマンドの実行中にインターフェイスレン ジコンフィギュレーションモードを終了すると、一部のコマンドが範囲内のすべてのインター フェイスに対して実行されない場合もあります。コマンドプロンプトが再表示されるのを待っ てから、インターフェイス範囲コンフィギュレーション モードを終了してください。

## インターフェイス レンジ マクロの設定および使用方法:例

次に、enet list という名前のインターフェイス範囲マクロを定義してスイッチ 1 上のポート 1 および 2 を含め、マクロ設定を確認する例を示します。

次に、インターフェイス レンジ マクロ *enet\_list* に対するインターフェイス レンジ コンフィ ギュレーション モードを開始する例を示します。

device# **configure terminal** device(config)# **interface range macro enet\_list** device(config-if-range)#

次に、インターフェイスレンジマクロ enet list を削除し、処理を確認する例を示します。

device# **configure terminal** device(config)# **no define interface-range enet\_list** device(config)# **end** device# **show run | include define** device#

# インターフェイス速度およびデュプレックス モードの設定:例

### レイヤ **3** インターフェイスの設定:例

### コンソール メディア タイプの設定:例

次に、USB コンソール メディア タイプをディセーブルにし、RJ-45 コンソール メディア タイ プをイネーブルにする例を示します。

device# **configure terminal** device(config)# **line console 0** device(config-line)# **media-type rj45**

次に、前の設定を逆にして、ただちにすべての接続された USB コンソールをアクティブにす る例を示します。

device# **configure terminal** device(config)# **line console 0** device(config-line)# **no media-type rj45**

### **USB** 無活動タイムアウトの設定:例

次に、無活動タイムアウトを 30 分に設定する例を示します。

設定をディセーブルにするには、次のコマンドを使用します。

設定された分数の間に USB コンソール ポートで(入力)アクティビティがなかった場合、無 活動タイムアウト設定が RJ-45 ポートに適用され、ログにこの発生が示されます。

\*Mar 1 00:47:25.625: %USB\_CONSOLE-6-INACTIVITY\_DISABLE: Console media-type USB disabled due to inactivity, media-type reverted to RJ45.

この時点で、USB コンソール ポートを再度アクティブ化する唯一の方法は、ケーブルを取り 外し、再接続することです。

スイッチのUSBケーブルが取り外され再接続された場合、ログは次のような表示になります。

\*Mar 1 00:48:28.640: %USB\_CONSOLE-6-MEDIA\_USB: Console media-type is USB.

I